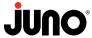

# **JUno** Juno Smart Speaker Light Quick Start Guide

#### Before you connect:

Install the J6SLC Smart Speaker Light into a 6" recessed can housing. Scan QR Code from the back of the flange to follow detailed instructions for either a new construction or retrofit installation.

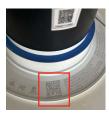

## **Juno Smart Speaker Light Connectivity Options (choose one)**

### Step1: Select the connection method that suits your preference:

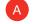

## Single Smart Speaker Light Operation with Standard Wall Switch

Instant operation out of the box without Smart Home Integration.

- 1. Control basic on/off using the wall switch; light turns on at 3000K for 100% brightness.
- 2. To enable music playback, select "Juno Speaker" from your phone or tablet Bluetooth list.
- 3. Manage volume, playback, and track selection directly from your phone or tablet.

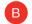

## **SmartThings Direct to Phone (D2D)**

- 1. For iOS or Android phones, add Speaker Light with SmartThings app.
- 2. Click the "+" button, then "Scan for New Devices."
- 3. Enables lighting controls without a hub.
- 4. Access on/off, dimming, CCT, and RGB settings. \*Speaker functions mirror the Single Speaker Setup.

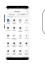

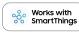

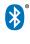

## **SmartThings Hub Option to Expand Functionality & Group Lighting Control**

- 1. Add Speaker Light via SmartThings app on iOS or Android.
- 2. Click "+" and then "Scan for New Devices."
- 3. Expands Smart Home Connectivity: on/off, dim, CCT, RGB, remote connectivity, group control, scenes, and schedules.
- 4. Allows linking with Alexa and Google Home for voice control.
  - \*Speaker functions are identical to the Single Speaker Setup.

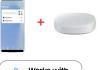

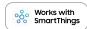

## **Google Home Direct Connection**

- 1. Requires a Google Home Speaker.
- 2. Select "set up device" > "new devices" for setup.
  - . Google supports up to four smart home devices per device; for more, use an Alexa home hub or SmartThings hub.
- 3. Complete Smart Home Connectivity: voice and app control, on/off, dimming, CCT, RGB, remote connectivity, group control, Routines, and Automations.
  - · Speaker functions match the Single Speaker Setup.

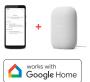

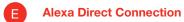

- 1. Requires an Alexa unit with Home Hub (Echo 4th Gen. Smart Home Hub, Echo Plus, Echo Studio, Echo Show 10).
- 2. Set up by asking Alexa: "Alexa, discover my devices."
- 3. Complete Smart Home Connectivity: voice and app control, on/off, dimming, CCT, RGB, remote connectivity, group control, Routines, and Automations.
  - Speaker functions align with the Single Speaker Setup.

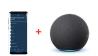

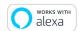

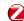

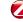

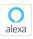

Amazon, Alexa and all related logos are trademarks of Amazon.com, Inc. or its affiliates.

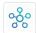

The Works with SmartThings words and logo are trademarks of Samsung Electronics Co. Ltd.

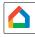

Google, Google Home and Google Nest Audio are trademarks of Google LLC.

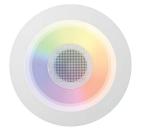

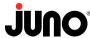

# **JUno** Juno Smart Speaker Light Quick Start Guide

### Step2: Set Up Speaker Grouping

- Ensure all speakers are added to the smart home app:
  - 1. If no internet is available, use SmartThings D2D. The grouping process is the same for any smart home app.
- Group the speakers:
  - 1. On the smart home app's individual light control screen:Set each light to white and toggle it on/off five times quickly.
  - 2. Designate "BLUE" as the master (only one master allowed).
  - 3. Set other fixtures to GREEN (satellites) by toggling them in the app.
  - 4. Turn the light off from the light switch then back on. Do it slowly (5-10 sec. wait).
  - 5. Lights will pulse and flash white one by one, completing the grouping (up to one minute).
  - 6. The group is now created and can be connected through your phone's Bluetooth list.

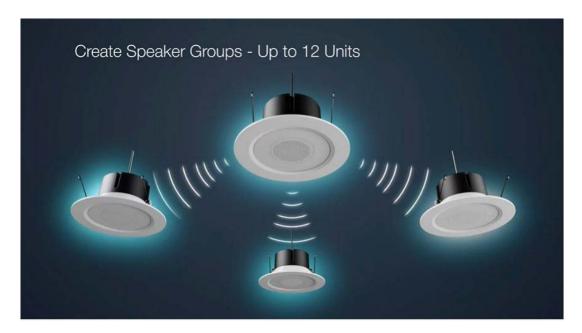

# **How To Videos**

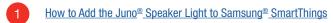

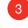

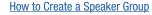

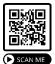

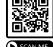

How to Update Firmware on the Speaker Light

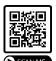